# **E**hipsmall

Chipsmall Limited consists of a professional team with an average of over 10 year of expertise in the distribution of electronic components. Based in Hongkong, we have already established firm and mutual-benefit business relationships with customers from,Europe,America and south Asia,supplying obsolete and hard-to-find components to meet their specific needs.

With the principle of "Quality Parts,Customers Priority,Honest Operation,and Considerate Service",our business mainly focus on the distribution of electronic components. Line cards we deal with include Microchip,ALPS,ROHM,Xilinx,Pulse,ON,Everlight and Freescale. Main products comprise IC,Modules,Potentiometer,IC Socket,Relay,Connector.Our parts cover such applications as commercial,industrial, and automotives areas.

We are looking forward to setting up business relationship with you and hope to provide you with the best service and solution. Let us make a better world for our industry!

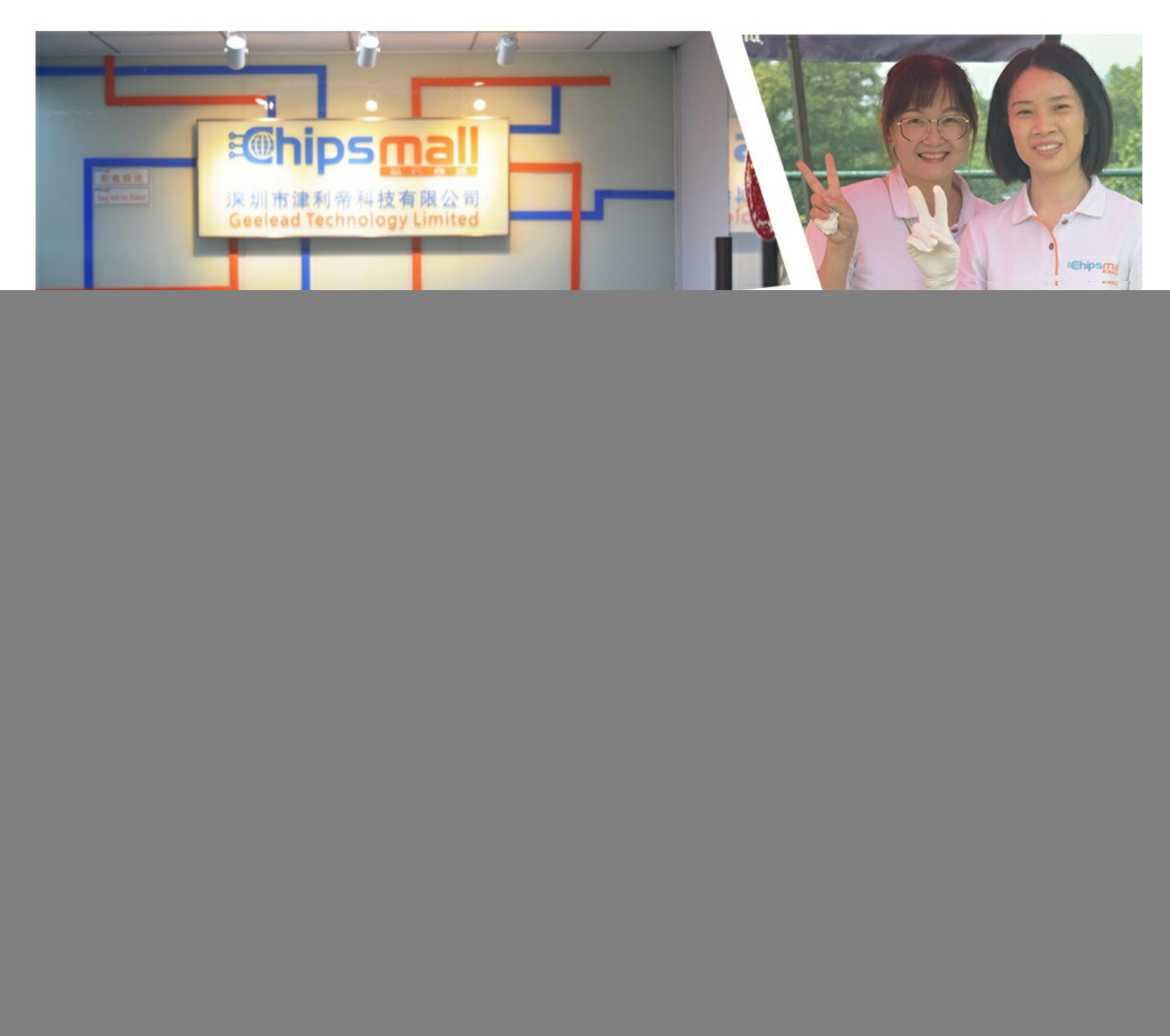

# Contact us

Tel: +86-755-8981 8866 Fax: +86-755-8427 6832 Email & Skype: info@chipsmall.com Web: www.chipsmall.com Address: A1208, Overseas Decoration Building, #122 Zhenhua RD., Futian, Shenzhen, China

![](_page_0_Picture_7.jpeg)

 **SMART ARM-based Microcontrollers**

# Atmel

# **SAM V71 Xplained Ultra**

## **USER GUIDE**

# **Preface**

The Atmel<sup>®</sup> | SMART SAM V71 Xplained Ultra evaluation kit is a hardware platform to evaluate the ATSAMV71Q21, and other Atmel ARM $^{\circ}$  Cortex $^{\circ}$ -M7-based microcontrollers in the SAM V70, SAM S70, and SAM E70 series.

Supported by the Atmel Studio integrated development platform, the kit provides easy access to the features of the Atmel ATSAMV71Q21 and explains how to integrate the device in a custom design.

The Xplained Ultra series evaluation kits include an on-board Embedded Debugger, and no external tools are necessary to program or debug the ATSAMV71Q21.

The Xplained Pro extension kits offers additional peripherals to extend the features of the board and ease the development of custom designs.

![](_page_1_Figure_9.jpeg)

# **Table of Contents**

![](_page_2_Picture_14.jpeg)

![](_page_3_Picture_12.jpeg)

![](_page_3_Picture_1.jpeg)

# **1. Introduction**

#### **1.1. Features**

- ATSAMV71Q21 microcontroller
- One mechanical reset button
- One power switch button
- Two mechanical user pushbuttons
- Two yellow user LEDs
- Supercap backup
- 12.0MHz crystal
- 32.768kHz crystal
- 2MB SDRAM
- 2MB QSPI Flash
- Built in Ethernet MAC with external IEEE 802.3az 10Base-T/100Base-TX Ethernet RMII PHY
- AT24MAC402 256KB EEPROM with EUI-48 address
- WM8904 low power stereo audio codec
	- External PLL for precise clock generation
	- Microphone jack
	- Headphone jack
- ATA6561 CAN Transceiver
- SD Card connector with SDIO support
- Camera interface connector
- MediaLB connector
- Two Xplained Pro extension headers
- One Xplained Pro LCD header
- CoreSight 20 connector for 4-bit ETM
- Arduino Due based shield connectors
- External debugger connector
- USB interface, device and host mode
- Embedded Debugger
	- Auto-ID for board identification in Atmel Studio
	- One yellow status LED
	- One green board power LED
	- Symbolic debug of complex data types including scope information
	- Programming and debugging
	- Data Gateway Interface: SPI, I<sup>2</sup>C, four GPIOs
	- Virtual COM port (CDC)
- External power input (5-14V)
- USB powered

![](_page_4_Picture_38.jpeg)

## **1.2. Kit Overview**

The Atmel SAM V71 Xplained Ultra evaluation kit is a hardware platform to evaluate the Atmel ATSAMV71Q21.

The kit offers a set of features that enables the ATSAMV71Q21 user to get started with the SAM V70 and SAM V71 peripherals right away and to get an understanding of how to integrate the device in their own design.

![](_page_5_Figure_3.jpeg)

#### **Figure 1-1 SAM V71 Xplained Ultra Evaluation Kit Overview**

![](_page_5_Picture_5.jpeg)

# **2. Getting Started**

## **2.1. SAM V71 Xplained Ultra Quick Start**

Three steps to start exploring the Atmel SAM V71 Xplained Ultra:

- 1. Download Atmel Studio.
- 2. Launch Atmel Studio.
- 3. Connect a USB cable (Standard-A to Micro-B or Micro-AB) between the PC and the DEBUG USB port on the kit.

When the Atmel SAM V71 Xplained Ultra is connected to your computer for the first time, the operating system will do a driver software installation. The driver file supports both 32-bit and 64-bit versions of Microsoft® Windows® XP, Windows Vista®, Windows 7, and Windows 8.

Once the kit is powered the green power LED will be lit and Atmel Studio will auto detect the kit and which Xplained Pro extension board(s) are connected. Atmel Studio will present relevant information like datasheets and kit documentation. The SAM V71 device is programmed and debugged by the on-board Embedded Debugger and therefore no external programmer or debugger tool is needed.

## **2.2. Design Documentation and Relevant Links**

The following list contains links to the most relevant documents and software for the SAM V71 Xplained Ultra.

- **Xplained Pro products** Atmel Xplained Pro is a series of small-sized and easy-to-use evaluation kits for Atmel microcontrollers and other Atmel products. It consists of a series of low cost MCU boards for evaluation and demonstration of features and capabilities of different MCU families.
- **Atmel Studio** Free Atmel IDE for development of C/C++ and assembler code for Atmel microcontrollers.
- **Atmel sample store** Atmel sample store where you can order samples of devices.
- **EDBG User Guide** User guide containing more information about the on-board Embedded Debugger.
- **Atmel Data Visualizer** Atmel Data Visualizer is a program used for processing and visualizing data. Data Visualizer can receive data from various sources such as the Embedded Debugger Data Gateway Interface found on Xplained Pro boards, and COM ports.
- **IAR Embedded Workbench® for ARM** This is a commercial C/C++ compiler that is available for ARM. There is a 30 day evaluation version as well as a code size limited kick-start version available from their website. The code size limit is 16KB for devices with M0, M0+, and M1 cores and 32KB for devices with other cores.
- **Keil MDK-ARM Microcontroller Development Kit** The MDK-ARM is a complete software development environment for Cortex-M, Cortex-R4, ARM7™, and ARM9™ processor-based devices. MDK-ARM is specifically designed for microcontroller applications, it is easy to learn and use, yet powerful enough for the most demanding embedded applications.
- **Design Documentation** Package containing schematics, BOM, assembly drawings, 3D plots, layer plots etc.
- **Hardware Users Guide in PDF format** PDF version of this User Guide.

![](_page_6_Picture_19.jpeg)

# **3. Xplained Pro**

SAM V71 Xplained Ultra implements several Xplained Pro standards like extension headers and connectors, this chapter documents these standards.

Xplained Pro is an evaluation platform that provides the full Atmel microcontroller experience. The platform consists of a series of Microcontroller (MCU) boards and extension boards that are integrated with Atmel Studio, support data streaming and more. Xplained Pro MCU boards support a wide range of Xplained Pro extension boards that are connected through a set of standardized headers and connectors. Each extension board has an identification (ID) chip to uniquely identify which boards are connected to a Xplained Pro MCU board. This information is used to present relevant user guides, application notes, datasheets, and example code through Atmel Studio.

## **3.1. Embedded Debugger**

The SAM V71 Xplained Ultra contains the Atmel Embedded Debugger (EDBG) for on-board debugging. The EDBG is a composite USB device of three interfaces; a debugger, Virtual COM Port, and a Data Gateway Interface (DGI).

Together with Atmel Studio, the EDBG debugger interface can program and debug the ATSAMV71Q21. On SAM V71 Xplained Ultra, the SWD interface is connected between the EDBG and the ATSAMV71Q21.

The Virtual COM Port is connected to a UART on the ATSAMV71Q21 and provides an easy way to communicate with the target application through terminal software. It offers variable baud rate, parity, and stop bit settings. Note that the settings on the ATSAMV71Q21 must match the settings given in the terminal software.

**Note:**  If not set automatically, data terminal ready (DTR) must be set in the terminal software.

The DGI consists of several physical interfaces for communication with the host computer. Communication over the interfaces is bidirectional. It can be used to send events and values from the ATSAMV71Q21 or as a generic printf-style data channel. Traffic over the interfaces can be timestamped on the EDBG for more accurate tracing of events. Note that timestamping imposes an overhead that reduces maximal throughput. Atmel Data Visualizer is used to send and receive data through DGI.

The EDBG controls two LEDs on SAM V71 Xplained Ultra; a power LED and a status LED. Table 3-1 EDBG LED Control on page 7 shows how the LEDs are controlled in different operation modes.

![](_page_7_Picture_153.jpeg)

![](_page_7_Picture_154.jpeg)

For further documentation on the EDBG, see the EDBG User Guide.

![](_page_7_Picture_13.jpeg)

## **3.2. Hardware Identification System**

All Xplained Pro compatible extension boards have an Atmel ATSHA204 CryptoAuthentication™ chip mounted. This chip contains information that identifies the extension with its name and some extra data. When an Xplained Pro extension is connected to an Xplained Pro MCU board the information is read and sent to Atmel Studio. The Atmel Kits extension, installed with Atmel Studio, will give relevant information, code examples, and links to relevant documents. Table 3-2 Xplained Pro ID Chip Content on page 8 shows the data fields stored in the ID chip with example content.

| Data field                   | Data type           | <b>Example content</b>        |
|------------------------------|---------------------|-------------------------------|
| Manufacturer                 | <b>ASCII string</b> | Atmel'\0'                     |
| <b>Product Name</b>          | <b>ASCII string</b> | Segment LCD1 Xplained Pro'\0' |
| <b>Product Revision</b>      | <b>ASCII string</b> | 02'10'                        |
| <b>Product Serial Number</b> | <b>ASCII string</b> | 1774020200000010'\0'          |
| Minimum Voltage [mV]         | uint $16$ t         | 3000                          |
| Maximum Voltage [mV]         | uint $16$ t         | 3600                          |
| Maximum Current [mA]         | uint $16$ t         | 30                            |

**Table 3-2 Xplained Pro ID Chip Content**

#### **3.3. Power Sources**

The SAM V71 Xplained Ultra kit can be powered by several power sources listed in Table 3-3 Power Sources for SAM V71 Xplained Ultra on page 8.

![](_page_8_Picture_187.jpeg)

![](_page_8_Picture_188.jpeg)

![](_page_8_Picture_8.jpeg)

The kit will automatically detect which power sources are available and choose which one to use according to the following priority:

- 1. External jack input.
- 2. External power.
- 3. Embedded Debugger USB.
- 4. Target USB.

![](_page_9_Picture_5.jpeg)

**Info:**  External power is required when 500mA from a USB connector is not enough to power the board with possible extension boards. A connected USB device in a USB host application might easily exceed this limit.

## **3.4. Xplained Pro Headers and Connectors**

#### **3.4.1. Xplained Pro Standard Extension Header**

All Xplained Pro kits have one or more dual row, 20-pin, 100mil extension header. Xplained Pro MCU boards have male headers, while Xplained Pro extensions have their female counterparts. Note that all pins are not always connected. All connected pins follow the defined pin-out description in Table 3-4 Xplained Pro Standard Extension Header on page 9.

The extension headers can be used to connect a variety of Xplained Pro extensions to Xplained Pro MCU boards or to access the pins of the target MCU on Xplained Pro MCU boards directly.

![](_page_9_Picture_143.jpeg)

#### **Table 3-4 Xplained Pro Standard Extension Header**

![](_page_9_Picture_13.jpeg)

![](_page_10_Picture_142.jpeg)

#### **3.4.2. Xplained Pro LCD Extension Connector**

The LCD connector provides the ability to connect to display extensions that have a parallel interface. The connector implements signals for a MCU parallel bus interface and a LCD controller interface as well as signals for a touch controller. The connector pin-out definition is shown in Table 3-5 Xplained Pro LCD Connector on page 10. Note that usually only one display interface is implemented, either the LCD controller or the MCU bus interface.

A FPC/FFC connector with 50 pins and 0.5mm pitch is used for the LCD connector. The connector XF2M-5015-1A from Omron is used on several Xplained Pro designs and can be used as a reference.

| Pin number   Name |                | <b>RGB interface description</b>                        | <b>MCU</b> interface description |
|-------------------|----------------|---------------------------------------------------------|----------------------------------|
| 1                 | ID             | Communication line to the ID chip on an extension board |                                  |
| $\overline{2}$    | <b>GND</b>     | Ground                                                  |                                  |
| 3                 | D <sub>0</sub> | Data line                                               |                                  |
| 4                 | D <sub>1</sub> | Data line                                               |                                  |
| 5                 | D <sub>2</sub> | Data line                                               |                                  |
| 6                 | D <sub>3</sub> | Data line                                               |                                  |
| 7                 | <b>GND</b>     | Ground                                                  |                                  |
| 8                 | D <sub>4</sub> | Data line                                               |                                  |
| 9                 | D <sub>5</sub> | Data line                                               |                                  |
| 10                | D <sub>6</sub> | Data line                                               |                                  |
| 11                | D7             | Data line                                               |                                  |
| 12                | <b>GND</b>     | Ground                                                  |                                  |
| 13                | D <sub>8</sub> | Data line                                               |                                  |
| 14                | D <sub>9</sub> | Data line                                               |                                  |

**Table 3-5 Xplained Pro LCD Connector**

# Atmel

![](_page_11_Picture_143.jpeg)

![](_page_11_Picture_1.jpeg)

![](_page_12_Picture_83.jpeg)

#### **3.4.3. Xplained Pro Power Header**

The power header can be used to connect external power to the SAM V71 Xplained Ultra kit. The kit will automatically detect and switch to any external power if supplied. The power header can also be used as supply for external peripherals or extension boards. Care must be taken not to exceed the total current limitation of the on-board regulator when using the 3.3V pin.

#### **Table 3-6 Xplained Pro Power Header**

![](_page_12_Picture_84.jpeg)

![](_page_12_Picture_5.jpeg)

# **4. Hardware Users Guide**

#### **4.1. Power Distribution**

SAM V71 Xplained Ultra has four power sources as described in Power Sources on page 8. Figure 4-1 Power Supply Block Diagram on page 13 shows a block diagram of the power supply circuitry, the related I/O pins are described in Table 4-1 Power Distribution Signals on page 14.

The kit can be powered from the EDBG USB, Target USB, external 5.0V, and/or a 5-14V DC jack input. The kit will automatically select a source to draw power from.

An on board supercap (100mF) is charged to 3.6V from the kits 5V net. When all external power is removed from the board or the 3.3V regulator is disabled by the application running on the ATSAMV71Q21 the power switch will supply the ATSAMV71Q21 from the supercap. It is intended that the supercap can supply the ATSAMV71Q21 in its low power backup mode.

![](_page_13_Picture_5.jpeg)

**Info:**  When the on-board regulator is turned off by the target application in the ATSAMV71Q21, all ICs on the kit are unpowered except the ATSAMV71Q21. Care must be taken to not supply and stray power these ICs through the ATSAMV71Q21s I/O pins.

![](_page_13_Figure_7.jpeg)

#### **Figure 4-1 Power Supply Block Diagram**

# Atmel

#### **Table 4-1 Power Distribution Signals**

![](_page_14_Picture_67.jpeg)

#### **4.2. Connectors**

These sections describes the implementation of the relevant connectors and headers on SAM V71 Xplained Ultra and their connection to the ATSAMV71Q21. The tables of connections in these sections also describes which signals are shared between the headers and on-board functionality. Figure 4-2 SAM V71 Xplained Ultra Connector Overview on page 15 shows all available connectors and jumpers on SAM V71 Xplained Ultra.

![](_page_14_Picture_4.jpeg)

![](_page_15_Figure_0.jpeg)

![](_page_15_Figure_1.jpeg)

![](_page_15_Picture_2.jpeg)

#### **4.2.1. Extension Headers**

The Xplained Pro headers EXT1 and EXT2 on SAM V71 Xplained Ultra offers access to the I/O of the microcontroller in order to expand the board e.g. by connecting extensions to the board. The headers have a pitch of 2.54mm.

![](_page_16_Picture_244.jpeg)

#### **Table 4-2 Extension Header EXT1**

#### **Table 4-3 Extension Header EXT2**

![](_page_16_Picture_245.jpeg)

# **Atmel**

![](_page_17_Picture_213.jpeg)

#### **4.2.2. LCD Extension Connector**

Extension connector EXT4 is a special connector for LCD displays. The physical connector is a TE Connectivity 5-1734839-0 FPC connector.

![](_page_17_Picture_3.jpeg)

#### **Info:**

Plugging a cable into the LCD connector creates routing stubs for the on-board SDRAM which creates ringing. The ringing will reduce the maximum SDRAM communication frequency. See EBI Signal Integrity on page 43 for more information.

![](_page_17_Picture_214.jpeg)

#### **Table 4-4 Xplained Pro LCD Connector EXT4**

![](_page_17_Picture_8.jpeg)

![](_page_18_Picture_186.jpeg)

#### **4.2.3. Arduino Connectors**

SAM V71 Xplained Ultra implements extended Arduino shield connectors based on the Arduino Due. All references to Arduino pin names and pin numbers are taken from the official Arduino pin out list of the Arduino Due.

![](_page_18_Picture_3.jpeg)

**Caution:**  Like the Arduino Due, SAM V71 Xplained Ultra runs at 3.3V and the maximum voltage that the I/O pins can tolerate is 3.3V, providing higher voltages like 5V to an I/O pin could damage the board.

![](_page_18_Picture_5.jpeg)

**Info:**  Note that all pins on the shield connectors aren't populated, each shield should be checked for compatibility before it is connected.

#### **Table 4-5 J501 - Power**

![](_page_18_Picture_187.jpeg)

![](_page_18_Picture_9.jpeg)

#### **Table 4-6 J502 - Analog Low**

![](_page_19_Picture_243.jpeg)

#### **Table 4-7 J504 - Analog High**

![](_page_19_Picture_244.jpeg)

#### **Table 4-8 J503 - Digital Low**

![](_page_19_Picture_245.jpeg)

![](_page_19_Picture_6.jpeg)

![](_page_20_Picture_239.jpeg)

**Table 4-9 J500 - Digital High**

![](_page_20_Picture_240.jpeg)

**Table 4-10 J506 - SPI**

![](_page_20_Picture_241.jpeg)

![](_page_20_Picture_5.jpeg)

![](_page_21_Picture_207.jpeg)

#### **Table 4-11 J505 - Communication**

![](_page_21_Picture_208.jpeg)

#### **Table 4-12 J507 - Digital Extra**

![](_page_21_Picture_209.jpeg)

![](_page_21_Picture_5.jpeg)

![](_page_22_Picture_159.jpeg)

#### **4.2.4. MediaLB Connector**

Media Local Bus (MediaLB) is an on-PCB or inter-chip communications bus, specifically designed to standardize a common hardware interface and software API library. This standardization allows an application or multiple applications to access the MOST® (Media Oriented Systems Transport) Network data, or to communicate with other applications, with minimum effort.

On SAM V71 Xplained Ultra the MLB module of the ATSAMV71Q21 is connected to a MediaLB connector implemented with a 40 pin SAMTEC *QSH-020-01-L-D-DP-A*. This connector is intended to interface with a board that includes the MOST INIC and the MOST-50 physical layer connector (such as a Physical+ Interface Board OS81092 ePhy) or with other MOST tools. Table 4-13 MediaLB Connector on page 23 shows all connections between the ATSAMV71Q21 and the connector.

![](_page_22_Picture_4.jpeg)

![](_page_23_Picture_0.jpeg)

Info: To use the MediaLB connector with an external kit that requires 12V, a 12V supply must be connected to the power jack.

#### **Table 4-13 MediaLB Connector**

![](_page_23_Picture_129.jpeg)

![](_page_23_Picture_4.jpeg)

![](_page_24_Picture_163.jpeg)

#### **4.2.5. Camera Connector**

A 2x15, 100mil pin-header camera connector is implemented to give access to the SAM V71's parallel Image Sensor Interface (ISI).

#### **Table 4-14 Camera Connector**

![](_page_24_Picture_164.jpeg)

![](_page_24_Picture_5.jpeg)

![](_page_25_Picture_167.jpeg)

#### **4.2.6. USB**

The SAM V71 Xplained Ultra has a Micro-USB connector for use with the SAM V71 USB module labeled as TARGET USB on the kit. In USB host mode VBUS voltage is provided by the kit and has to be enabled by setting the "VBUS Host Enable" pin low.

![](_page_25_Picture_3.jpeg)